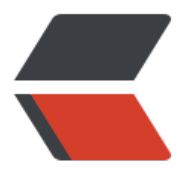

链滴

## 父子[组件传](https://ld246.com)递 2

作者:ChenforCode

- 原文链接:https://ld246.com/article/1572097292878
- 来源网站: [链滴](https://ld246.com/member/ChenforCode)
- 许可协议:[署名-相同方式共享 4.0 国际 \(CC BY-SA 4.0\)](https://ld246.com/article/1572097292878)

1.完成上节课的两个剩余的功能:

点击关闭,对话框关闭;点击遮罩层,对话框关闭

第一个的click事件当然也可以调用closeModal函数,但是这样的表达式写法会更加的简单方便。所 采用第一种方式。

```
<a class="btn btn--m btn--red" href="javascript:;" @click="modalConfirm=false">关闭</a>
```

```
<div class="md-overlay" v-if="mdShow" @click="closeModal"></div>
```
## 2.采用vue3.0的新插槽写法

```
 <modal :mdShow="modalConfirm" @close="closeModal">
        <template v-slot:message>
          <p>请问你你要删除此条元素吗</p>
        </template>
        <template v-slot:btnGroup>
          <a class="btn btn--m" href="javascript:;">确认</a>
          <a class="btn btn--m btn--red" href="javascript:;" @click="modalConfirm=false">
闭</a>
        </template>
     </modal>
```
这样写的好处是不需要额外的div,如果多了一层div可能会造成css样式错位

3.完成删除的功能

理解原理,购物车的商品时从cartList中循环渲染出来的,所以只要把对应的item在cartList中删除即可

```
//删除购物车的数据
        delCart() {
          let delItem = this.delItem;
          this.cartList.forEach((item, index) => {
            if (delItem.productId == item.productId) {
               //删除
               this.cartList.splice(index, 1);
               //关闭弹框
               this.modalConfirm = false;
 }
          })
        }
```
遍历整个list,如果某个item的id和delitem的id是一致的,那么就把他删除。

我发现Mac这电脑发热真的很严重啊,就打开一个webstorm, n个网站,一个视频,感觉发热很严 。。。emmm

好了好了今天的任务完成了,明天有重要的事情,现在就关闭电脑去忙啦!!! 明天继续加油。